## Utilisation de la grille et du parallélépipède

## JPV & ML

## 03 octobre 2007

Par défaut la grille au pas de 1 est dessinée sur le plan horizontal Oxy, elle supporte les mêmes options que les solides.

\psSolid[object=grille,base=-4 4 -5 5](0,0,0)

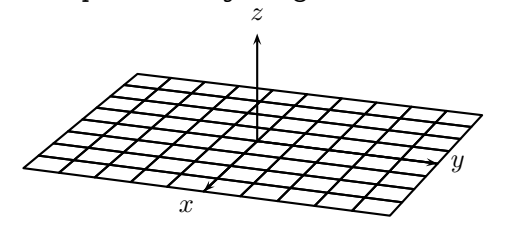

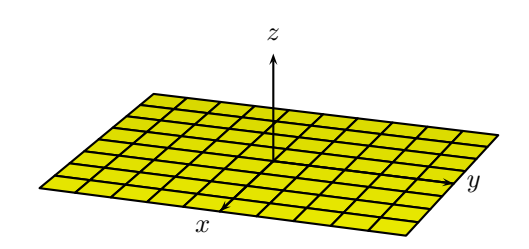

action=draw

action=draw\*,fillcolor=yellow

Dans le livre GÉOMÉTRIE des cours complémentaires et enseignement secondaire court de 1 950 (éditeur Ligel), on trouve (page 459) la figure suivante, illustration du théorème :

Le nombre qui mesure le volume d'un parallélépipède rectangle est égal au produit des nombres qui mesurent ses trois dimensions.

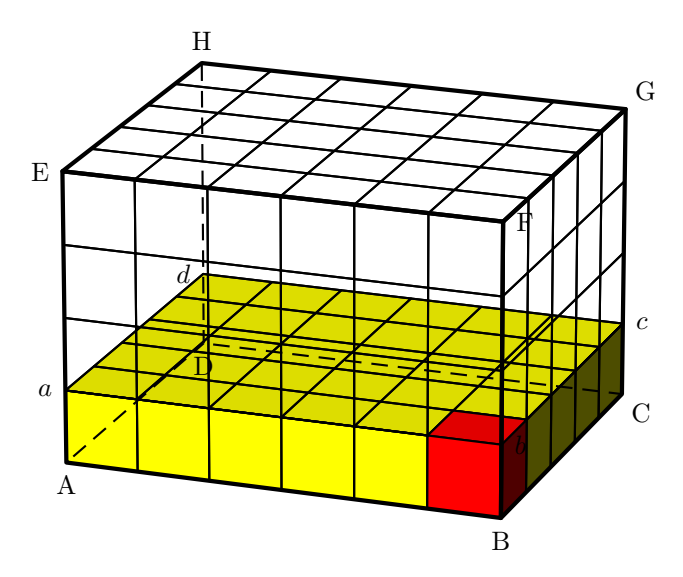

La démonstration donnée par une réunion de professeurs est la suivante :

Soit ABCDEFGH un parallélépipède rectangle. Choisissons une unité  $u$  qui puisse être portée un nombre exact de fois sur chaque dimension ; soit, par exemple, 6 fois sur AB, 5 fois sur AD, 4 fois sur AE.

On a par hypothèse :

 $AB = 6$ ;  $AD = 5$ ;  $AE = 3$ .

Je dis que l'on a aussi :

 $V = 6 \times 5 \times 4$ 

En effet, par les points de division de EA, menons des plans parallèles aux bases. Nous déterminons ainsi quatre parallélépipèdes égaux entre eux, comme ayant des bases égales et même hauteur.

Soit ABCDabcd un de ces volumes partiels. Sa base est un rectangle qui peut être divisé en

 $6 \times 5$  carrés-unité.

Sur chacun de ces carrés on peut construire un cube qui est, par définition, l'unité de volume.

Dans un parallélépipède partiel l'unité est contenue :

 $6 \times 5$  fois

Dans le parallélépipède donné elle est donc contenue :

 $6 \times 5 \times 4$  fois

Et on a bien :

 $V = 6 \times 5 \times 4$ 

Ce dessin est construit en 6 étapes :

1. On place le parallélépipède qui est à la base du parallélépipède étudié : \psSolid[object=parallelepiped,a=5,b=6,c=1](0,0,c 2 div)

en lui adjoignant, éventuellement, les options de couleur et d'éclairage : [fillcolor=yellow]

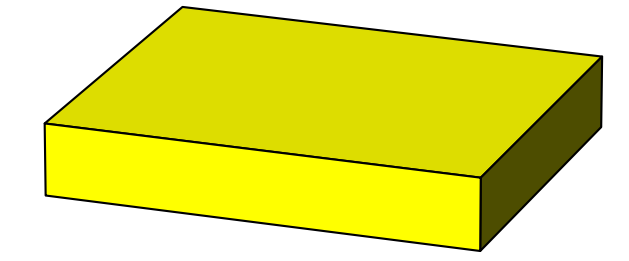

2. Ensuite, on dessine les quadrillages :

– sur la face supérieure du parallélépipède "socle" ; \psSolid[object=grille,base=-2.5 2.5 -3 3,action=draw](0,0,1)

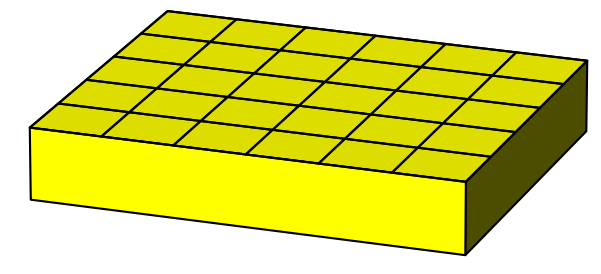

– sur les faces latérales visibles de ce même parallélépipède :

\psSolid[object=grille,base=-2 2 -3 3,RotY=90,action=draw](2.5,0,2) \psSolid[object=grille,base=-2.5 2.5 -2 2,RotX=-90,action=draw](0,3,2)

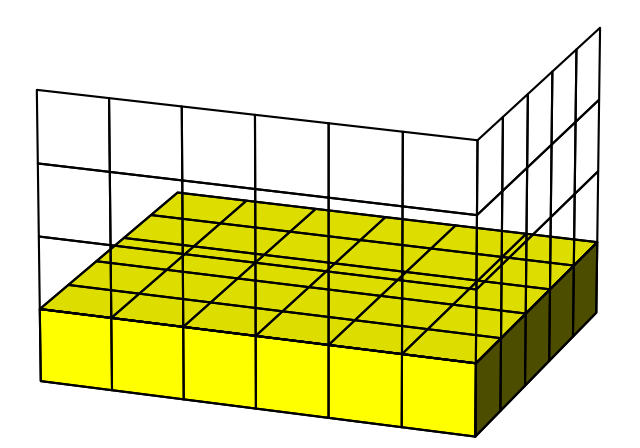

– sur la face supérieure du parallélépipède étudié. \psSolid[object=grille,base=-2.5 2.5 -3 3,action=draw](0,0,4)

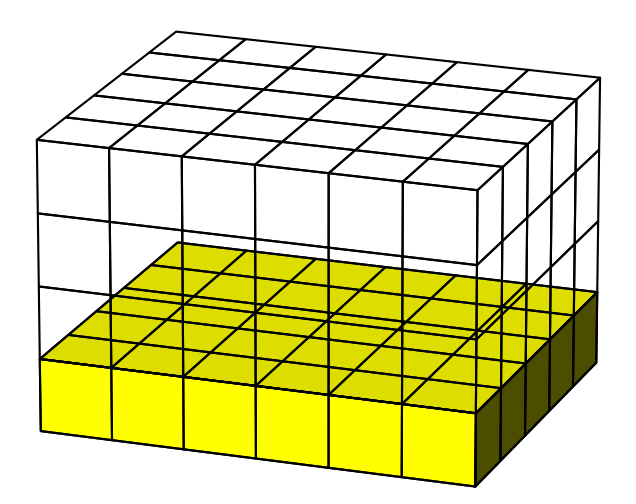

- 3. on dessine le cube unité :
	- \psSolid[object=cube,fillcolor=red,a=1](2,2.5,0.5)

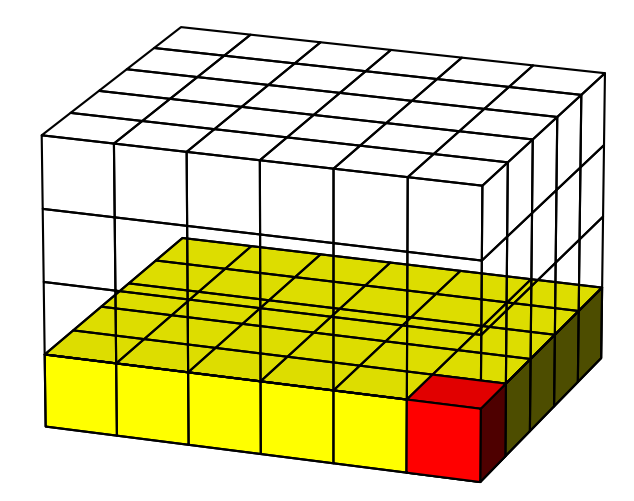

4. on complète le dessin par le parallélépipède étudié, dessiné avec un trait plus épais :

```
\psSolid[object=parallelepiped,a=5,b=6,c=4,%
linewidth=2\pslinewidth,%
action=draw](0,0,c 2 div)
```
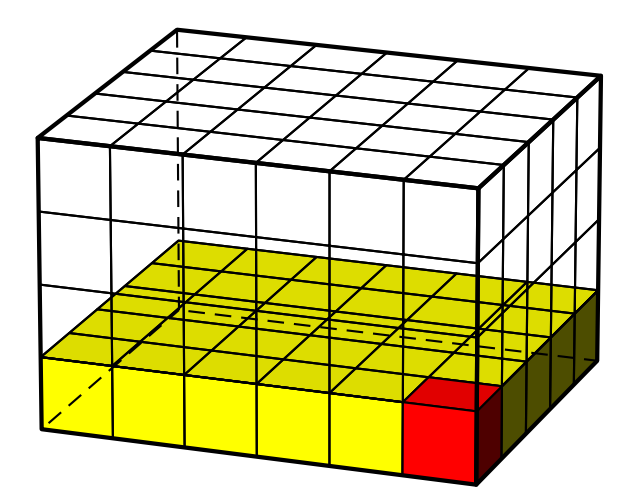

5. Les étapes suivantes consistent à annoter le schéma : \psPoint(2.5,-3,0){A} \psPoint(2.5,3,0){B}  $\uput[d](A){A}\uput[d](B){B}$ 

etc.